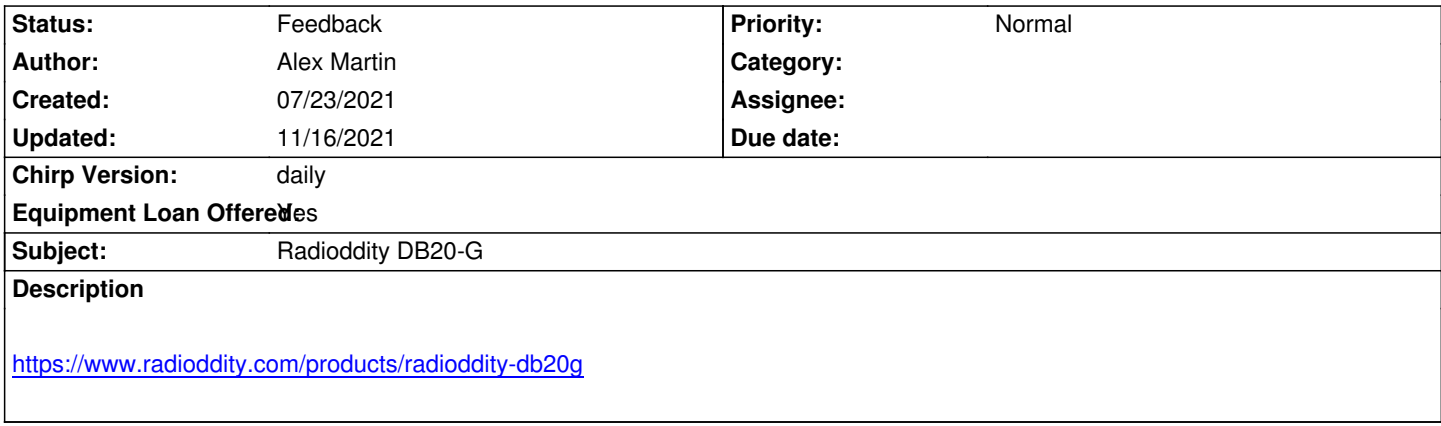

### **History**

# **[#1 - 07/24/2021 04:57 am - Joseph David](https://www.radioddity.com/products/radioddity-db20g)**

*This radio appears to be the same as the Anytone AT-779UV, which has already been listed here: https://chirp.danplanet.com/issues/8953*

### **#2 - 07/25/2021 02:39 pm - Bernhard Hailer**

*- Status changed from New to Feedback*

*- Priority changed from High to Normal*

*Alex, please try to use Chirp on your radio, selecting "Anytone" as the vendor and "AT-779UV" as model. Let us know whether it works. Thanks!*

## **#3 - 07/25/2021 05:57 pm - Jim Unroe**

I do agree that the Radioddity closely resembles the AnyTone AT-779UV. CHIRP, however, does not support the AT-779UV. CHIRP does support the *AnyTone AT-778UV but I don't expect that the AT-778UV model selection will support the AT-779UV model selection.*

*To support this model (or its AnyTone variant) will will most likely require getting the Radioddity DB20-G and/or Anytone AT-779UV radio, compatible programming cable and programming software into the hands of a volunteer developer that is interested in doing the reverse engineering.*

*Jim KC9HI*

### **#4 - 07/25/2021 06:20 pm - Alex Martin**

*I'' give it a try tonight and report back.*

### **#5 - 07/25/2021 08:02 pm - Jim Unroe**

*Alex Martin wrote:*

*I'' give it a try tonight and report back.*

*After any error message, close CHIRP and then attach the debug.log file that was generated.*

### **#6 - 07/26/2021 04:58 pm - Alex Martin**

*So, on another note, I am curious if macOS CHIRP works with all 'supported' radios because I was unable to confirm if the supplied programming cable worked in macOS (as in did it have a drive?r), so for now let's not worry about those logs. I was able to confirm the software provided by Radiodiity worked in Windows, so Tried both AT-778UV and AT-778UV VOX and here is the debug log (From Windows):*

- *[2021-07-26 16:43:35,407] chirp.ui.reporting DEBUG: Checking for updates*
- *[2021-07-26 16:43:35,562] chirp.ui.reporting DEBUG: Server reports version daily-20210724 is latest*
- *[2021-07-26 16:43:55,842] chirp.ui.mainapp DEBUG: User selected AnyTone 778UV on port COM4*
- *[2021-07-26 16:43:55,950] chirp.ui.clone DEBUG: Clone thread started*
- *[2021-07-26 16:43:56,450] chirp.ui.reporting DEBUG: Reporting exception*
- *[2021-07-26 16:43:56,450] chirp.ui.common ERROR: -- Exception: --*
- *[2021-07-26 16:43:56,450] chirp.ui.common ERROR: Traceback (most recent call last):*
- *File "chirp\ui\clone.pyo", line 255, in run*
- *File "chirp\drivers\anytone778uv.pyo", line 695, in sync\_in*
- *File "chirp\drivers\anytone778uv.pyo", line 495, in do\_download*
- *RadioError: No initial response from radio.*

*[2021-07-26 16:43:56,450] chirp.ui.common - ERROR: ----------------*

*[2021-07-26 16:43:56,450] chirp.ui.clone - ERROR: Clone failed: No initial response from radio.*

- *[2021-07-26 16:43:56,513] chirp.ui.clone DEBUG: Clone thread ended*
- *[2021-07-26 16:43:56,513] chirp.ui.reporting DEBUG: Reporting model usage: AnyTone\_778UV,download,True*
- *[2021-07-26 16:43:56,528] chirp.ui.inputdialog ERROR: --- Exception Dialog: No initial response from radio. ---*
- *[2021-07-26 16:43:56,528] chirp.ui.inputdialog ERROR: Traceback (most recent call last):*
- *File "chirpw", line 68, in <module>*
- *AttributeError: 'NoneType' object has no attribute 'split'*

*[2021-07-26 16:43:56,528] chirp.ui.inputdialog - ERROR: ----------------------------*

- *[2021-07-26 16:43:56,528] chirp.ui.reporting DEBUG: Reporting exception*
- *[2021-07-26 16:44:15,122] chirp.ui.mainapp DEBUG: User selected AnyTone 778UV VOX on port COM4*
- *[2021-07-26 16:44:15,232] chirp.ui.clone DEBUG: Clone thread started*
- *[2021-07-26 16:44:15,733] chirp.ui.reporting DEBUG: Reporting exception*
- *[2021-07-26 16:44:15,733] chirp.ui.common ERROR: -- Exception: --*
- *[2021-07-26 16:44:15,733] chirp.ui.common ERROR: Traceback (most recent call last):*
- *File "chirp\ui\clone.pyo", line 255, in run*
- *File "chirp\drivers\anytone778uv.pyo", line 695, in sync\_in*
- *File "chirp\drivers\anytone778uv.pyo", line 495, in do\_download*
- *RadioError: No initial response from radio.*

*[2021-07-26 16:44:15,733] chirp.ui.common - ERROR: ---------------- [2021-07-26 16:44:15,733] chirp.ui.clone - ERROR: Clone failed: No initial response from radio. [2021-07-26 16:44:15,809] chirp.ui.clone - DEBUG: Clone thread ended [2021-07-26 16:44:15,809] chirp.ui.reporting - DEBUG: Reporting model usage: AnyTone\_778UV VOX,download,True [2021-07-26 16:44:15,809] chirp.ui.inputdialog - ERROR: --- Exception Dialog: No initial response from radio. --- [2021-07-26 16:44:15,809] chirp.ui.reporting - DEBUG: Reporting exception [2021-07-26 16:44:15,809] chirp.ui.inputdialog - ERROR: Traceback (most recent call last): File "chirpw", line 68, in <module> AttributeError: 'NoneType' object has no attribute 'split'*

*[2021-07-26 16:44:15,809] chirp.ui.inputdialog - ERROR: ----------------------------*

#### **#7 - 07/26/2021 05:04 pm - Alex Martin**

*For reference as mentioned above, not sure if the programming cable is working correctly on macOS (I do see a /dev/cu.usbserial-1440 as an option in Radio -> Download from Radio that is not there with the cable unplugged (and that is the one I am selecting), but here is that debug log:*

*[2021-07-26 16:55:08,267] chirp.ui.reporting - DEBUG: Server reports version daily-20210724 is latest*

- *[2021-07-26 16:55:23,121] chirp.ui.mainapp DEBUG: User selected AnyTone 778UV on port /dev/cu.usbserial-1440*
- *[2021-07-26 16:55:23,131] chirp.ui.clone DEBUG: Clone thread started*
- *[2021-07-26 16:55:23,632] chirp.ui.reporting DEBUG: Reporting exception*

*[2021-07-26 16:55:23,632] chirp.ui.common - ERROR: -- Exception: --*

*[2021-07-26 16:55:23,633] chirp.ui.common - ERROR: Traceback (most recent call last):*

 *File "/Applications/CHIRP.app/Contents/Resources/chirp/chirp/ui/clone.py", line 255, in run*

 *self.\_\_radio.sync\_in()*

 *File "/Applications/CHIRP.app/Contents/Resources/chirp/chirp/drivers/anytone778uv.py", line 695, in sync\_in*

 *self.\_mmap = do\_download(self)*

 *File "/Applications/CHIRP.app/Contents/Resources/chirp/chirp/drivers/anytone778uv.py", line 495, in do\_download raise e*

*RadioError: No initial response from radio.*

*[2021-07-26 16:55:23,633] chirp.ui.common - ERROR: ----------------*

*[2021-07-26 16:55:23,633] chirp.ui.clone - ERROR: Clone failed: No initial response from radio.*

- *[2021-07-26 16:55:23,635] chirp.ui.clone DEBUG: Clone thread ended*
- *[2021-07-26 16:55:23,648] chirp.ui.reporting DEBUG: Reporting model usage: AnyTone\_778UV,download,True*
- *[2021-07-26 16:55:23,649] chirp.ui.reporting DEBUG: Reporting exception*

*[2021-07-26 16:55:23,649] chirp.ui.inputdialog - ERROR: --- Exception Dialog: No initial response from radio. ---*

*[2021-07-26 16:55:23,649] chirp.ui.inputdialog - ERROR: Traceback (most recent call last):*

 *File "/Applications/CHIRP.app/Contents/MacOS/../Resources/chirp/chirpw", line 76, in <module>*

 *os.putenv("LANG", langs<sup>0</sup> )*

*IndexError: list index out of range*

*[2021-07-26 16:55:23,649] [c](#fn0)hirp.ui.inputdialog - ERROR: ----------------------------*

*[2021-07-26 16:59:50,387] chirp.ui.mainapp - DEBUG: User selected AnyTone 778UV VOX on port /dev/cu.usbserial-1440*

*[2021-07-26 16:59:50,394] chirp.ui.clone - DEBUG: Clone thread started*

*[2021-07-26 16:59:50,895] chirp.ui.reporting - DEBUG: Reporting exception*

*[2021-07-26 16:59:50,895] chirp.ui.common - ERROR: -- Exception: --*

*[2021-07-26 16:59:50,895] chirp.ui.common - ERROR: Traceback (most recent call last):*

 *File "/Applications/CHIRP.app/Contents/Resources/chirp/chirp/ui/clone.py", line 255, in run*

 *self.\_\_radio.sync\_in()*

 *File "/Applications/CHIRP.app/Contents/Resources/chirp/chirp/drivers/anytone778uv.py", line 695, in sync\_in*

 *self.\_mmap = do\_download(self)*

 *File "/Applications/CHIRP.app/Contents/Resources/chirp/chirp/drivers/anytone778uv.py", line 495, in do\_download raise e*

*RadioError: No initial response from radio.*

*[2021-07-26 16:59:50,895] chirp.ui.common - ERROR: ----------------*

*[2021-07-26 16:59:50,895] chirp.ui.clone - ERROR: Clone failed: No initial response from radio.*

*[2021-07-26 16:59:50,897] chirp.ui.clone - DEBUG: Clone thread ended*

*[2021-07-26 16:59:50,910] chirp.ui.reporting - DEBUG: Reporting model usage: AnyTone\_778UV VOX,download,True*

*[2021-07-26 16:59:50,911] chirp.ui.inputdialog - ERROR: --- Exception Dialog: No initial response from radio. ---*

*[2021-07-26 16:59:50,911] chirp.ui.reporting - DEBUG: Reporting exception*

*[2021-07-26 16:59:50,911] chirp.ui.inputdialog - ERROR: Traceback (most recent call last):*

 *File "/Applications/CHIRP.app/Contents/MacOS/../Resources/chirp/chirpw", line 76, in <module>*

*IndexError: list index out of range*

*[2021-07-26 16:59:50,911] [c](#fn0)hirp.ui.inputdialog - ERROR: ----------------------------*

# **#8 - 07/26/2021 06:29 pm - Bernhard Hailer**

*Jim Unroe wrote:*

*... CHIRP, however, does not support the AT-779UV.*

*My apologies for the confusion - my bad.*

# **#9 - 07/26/2021 06:49 pm - Jim Unroe**

*Alex Martin wrote:*

*So, on another note, I am curious if macOS CHIRP works with all 'supported' radios...*

*Then open another ticket. This one is about support for the DB20-G.*

*Jim KC9HI*

### **#10 - 07/28/2021 11:40 am - Alex Martin**

*Jim Unroe wrote:*

*Alex Martin wrote:*

*So, on another note, I am curious if macOS CHIRP works with all 'supported' radios...*

*Then open another ticket. This one is about support for the DB20-G.*

*Jim KC9HI*

*FYI, I was able to get macOS to see the USB to Serial port cord correctly. Sorry to mention that here before, just did it so I could add both logs.*

# **#11 - 07/28/2021 12:13 pm - Jim Unroe**

*Alex Martin wrote:*

*Jim Unroe wrote:*

*Alex Martin wrote:*

*So, on another note, I am curious if macOS CHIRP works with all 'supported' radios...*

*Jim KC9HI*

*FYI, I was able to get macOS to see the USB to Serial port cord correctly. Sorry to mention that here before, just did it so I could add both logs.*

*Two things regarding macOS and your programming cable.*

*1. /dev/cu.usbserial-1440 would indicate to me that your programming cable identifies as having a Prolific type USB-to-Serial chip. Nearly all programming cables with a Prolific chip were made with an unauthorized copy of the chip. The driver auto installed by Windows and available for macOS are intentionally incompatible with these chips.*

*One workaround is to get a programming cable made with a different chip.*

*The workaround for Windows is to download, install and select the older Prolific v3.2.0.0 driver that was available before the were crippled. See this miklor.com USB Cables & Drivers page for a link to the driver and instructions for selecting it.* 

*The workaround for macOS is to purchase a 3rd party driver that doesn't care if the chip is genuine or not. I purchased mine from mac-usb-serial.com*

*2. The CHI[RP MacOS Unified Applicat](https://www.miklor.com/COM/UV_Drivers.php)ion build for macOS does not include the Python future module. Radios like the AnyTone AT-778UV and Radioddity GA-510 that require the future module will not show up in CHIRP when the future module is not present.*

*Jim KC9HI*

## **#12 - 11/16/2021 10:09 am - Keith Benicek**

*Since it appears that someone, perhaps it is Radioddity that is offering to LOAN a DB-20G* 

*(Equipment Loan Offered: Yes), can the CHIRP engineers PLEASE get the Windows version working for this radio?? I own one and have been waiting since July 2021, I can't be alone out here. This very economical mobile radio HAS been around for quite a while and has very popular sales, which means there are a LOT of them out in use. Please HELP! (the Radioddity programming software is horrible.)*

# **#13 - 11/16/2021 11:07 am - Jim Unroe**

*Keith Benicek wrote:*

*Since it appears that someone, perhaps it is Radioddity that is offering to LOAN a DB-20G* 

*(Equipment Loan Offered: Yes), can the CHIRP engineers PLEASE get the Windows version working for this radio?? I own one and have been waiting since July 2021, I can't be alone out here. This very economical mobile radio HAS been around for quite a while and has very popular sales, which means there are a LOT of them out in use. Please HELP! (the Radioddity programming software is horrible.)*

*I would consider looking at it, but I don't do loans. It takes many hours working closely and constantly with the factory software, which, as you have pointed out, is no picnic.*

*The Retevis RA25 looks similar to the Radioddity DB-20G, so it is likely that either of those could be useful in the project started.*

*Jim KC9HI*